## 2013 年度情報メディア基盤ユニット

## 5 月 24 日分課題と宿題

授業関連資料は http://www.sato-lab.jp/imfu2013 からダウンロード出来ます。授 業中に配布したプリントに誤りを見つけた際には、修正版をのせてあります。問 2 以降は、出来たら先生か TA の人に確認をしてもらって下さい。

## お知らせ

- 6月21日(金)の講義の時間は中間試験です。
- 5 月 28 日分の講義の事前学習課題は、キャリアポートフォリオ (https://kait.manaba.jp/ct/login)上にあります。キャリアポートフォ リオ上で解答して下さい。
- 1. 本文中のサンプルプログラムを実行して見て下さい。
- 2. 目コピ問題:同級生 4 人の名前と学籍番号を表示するプログラ ムを作成して下さい。なお、名前ごとに異なった色で表示して 下さい。作成した画像を、"自分の学籍番号.jpg" という名称の ファイルに保存して下さい。
- 3. 目コピ問題:画像ファイルを読み込み、ウインドウの中央に 表示するプログラムを作成して下さい。読み込んだ画像ファ イルが大きい場合には、縮小して表示して下さい。使用する 画像ファイルは何でもかまいません。
- 4. 目コピ問題:画像ファイルを読み込み、同じ画像を 4 箇所に 表示するプログラムを作成して下さい。使用する画像ファイ ルは何でもかまいません。

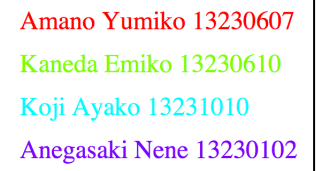

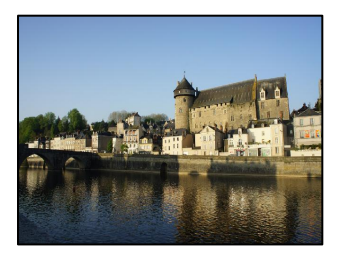

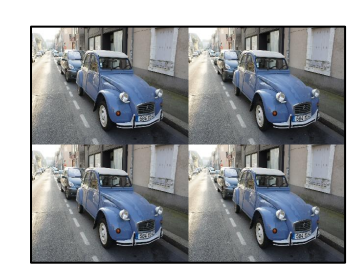

5. 目コピ問題:2 枚の画像ファイルを読み込み、マウスボタンを押したかどうかで、表示 する画像を切り替えるプログラムを作成して下さい。読み込んだ画像ファイルが大きい 場合には、縮小して表示して下さい。使用する画像ファイルは何でもかまいません。

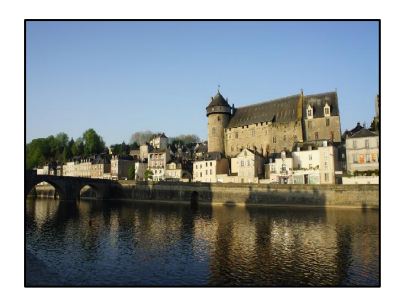

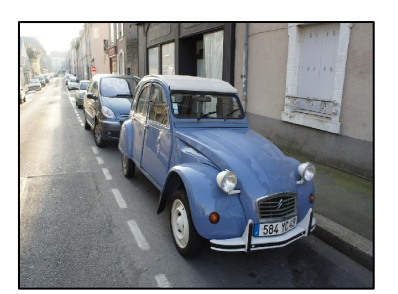

マウスボタンを押していない時 マウスボタンを押している時

6. 目コピ問題:映画のスタッフロールの表示でよく見られるよ うな、画面の中心線を基準に、その左右に名前を表示するよ うなプログラムを作成して下さい。

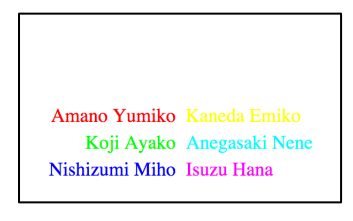

7. 目コピ問題:下図のように連続して同じ文字列を表示するプログラムを作成して下さい。 文字列は、マウスカーソルの右方向に延び、マウスカーソルの動きに従って移動します。 ヒント:textWidth 関数を利用すると、文字列を表示した際の長さがわかります。これがわかれ ば、前回の問 10 と同じように出来ます。

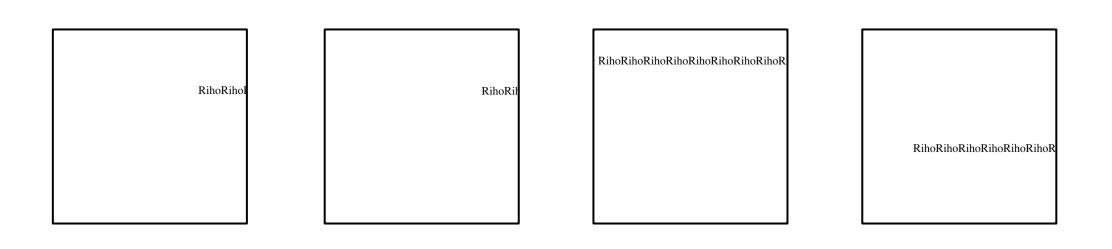

- 8. 調べ問題: Processing 言語には map 関数というものがあります。この関数はどのよう な値を計算する関数かを調べて下さい。
- 9. 目コピ問題:マウスがウインドウ上の方にいるときには小さな文字 で、下の方にいるときには大きな文字で、文字列を表示するような プログラムを作成して下さい。ただし、文字列はウインドウの真ん 中に表示されるようして下さい。
- 10.目コピ問題:上のプログラムにおいて、文字列を表示する際に、文 字列の周りに枠線をつけて表示する機能を付け加えて下さい。 ヒント:textWidth 関数、textAscent 関数、textDescent 関数を利用すると、 文字列を囲う長方形がわかります。

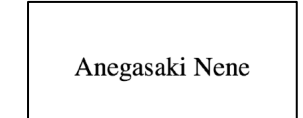

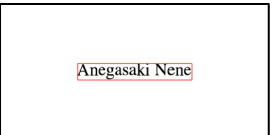

11.目コピ問題:下図のように、文字列が左右に移動するプログラムを作成して下さい。左 側にぶつかったら右方向に移動し、右側にぶつかったら左方向に移動する動作です。

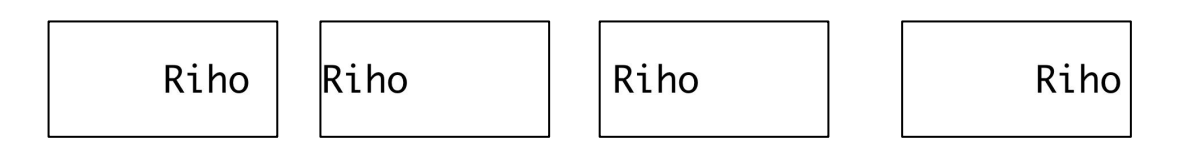

12.目コピ問題:画像を読み込み、下図のように連続してその画像を表示するプログラムを 作成して下さい。なお、残像効果を入れて下さい。画像の大きさ 100×100 画素程度に 縮小して表示し、マウスカーソルの動きに従って移動します。マウスカーソルは一番左 の画像の中心を指しているようにして下さい。

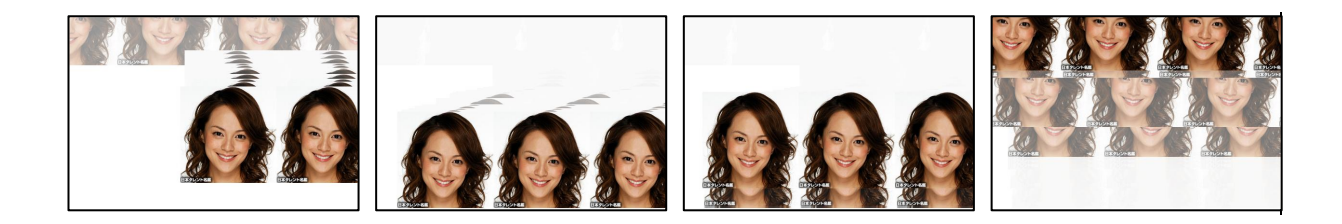

- 13.目コピ問題:映画のスタッフロールの表示でよく見られるよ うな、画面の中心線を基準に、その左右に名前を表示し、下 から上にスクロールするようなプログラムを作成して下さい。
- 14.ウインドウ上の左上と右下を結ぶ対角線を斜辺とする 2 つの 直角三角形を考える。マウスのいる方の直角三角形を塗りつ ぶすプログラムを作成して下さい。ウインドウの width と height は同じ値なるようにして下さい。
- 15.ウインドウ上の右上と左下を結ぶ対角線を斜辺とする 2 つの 直角三角形を考える。マウスのいる方の直角三角形を塗りつ ぶすプログラムを作成して下さい。ウインドウの width と height は同じ値なるようにして下さい。

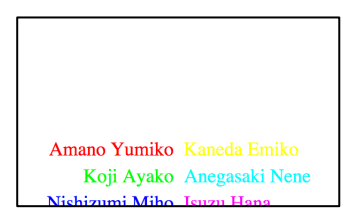

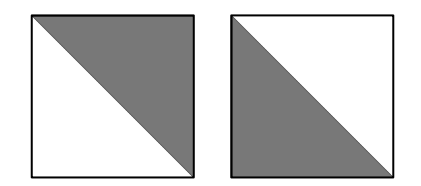

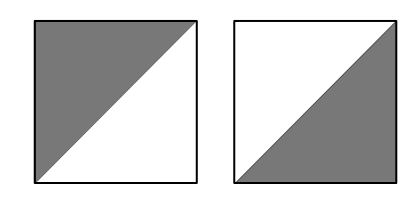

16.ウインドウは対角線により、4 つ三角形領域にわけることができます。マウスが入って いる三角形に応じて、文字列を表示するプログラムを作成して下さい。

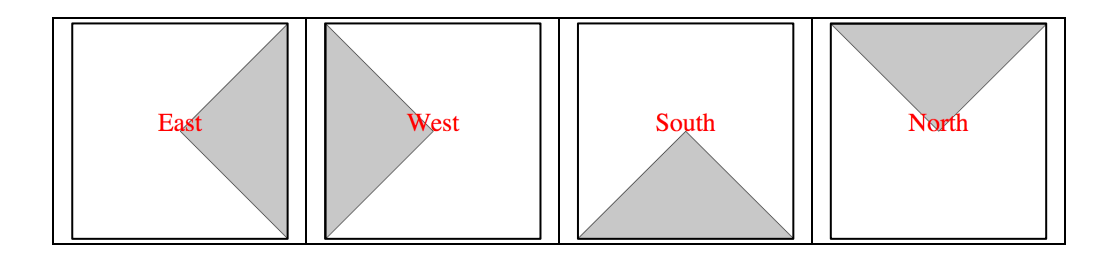

## 宿題

宿題はレポートとして5月31日(金)の授業の時に、提出して下さい。提出するレポート の表紙には、科目名、学籍番号、氏名、提出日、提出先(担当の先生の名前)レポート内容 の概要を記載して下さい。

1. 目コピ問題:大きさを変えながら、自分の名前は 5 個表示するプログラムを作成して下 さい。また、表示の結果を"自分の学籍番号.jpg"というファイル名で保存するようにし て下さい。

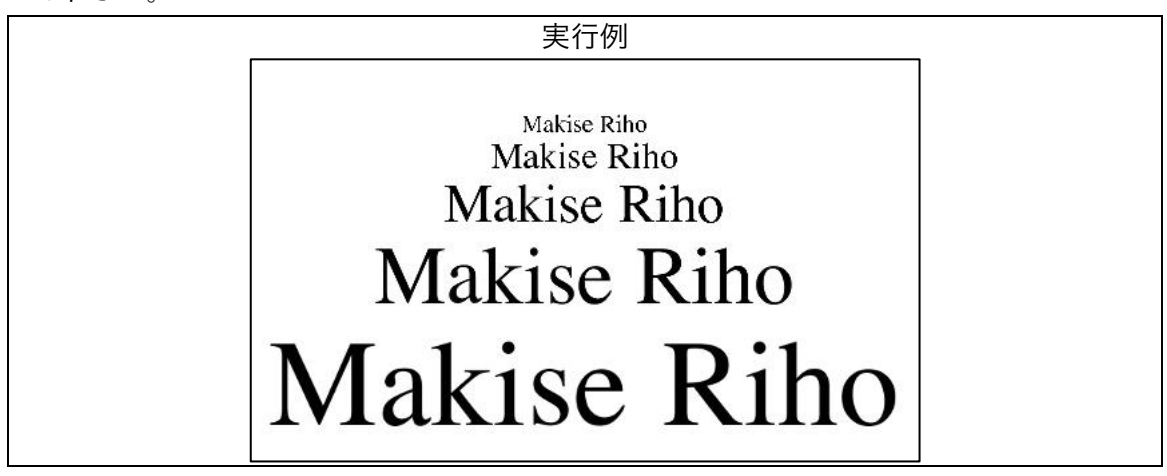

2. 目コピ問題:下図のように、画像を読み込み、その画像が左右に移動するようなプログ ラムを作成して下さい。左側にぶつかったら右方向に移動し、右側にぶつかったら左方 向に移動する動作です。画像の大きさ 100×100 画素程度に画像で表示し下さい。

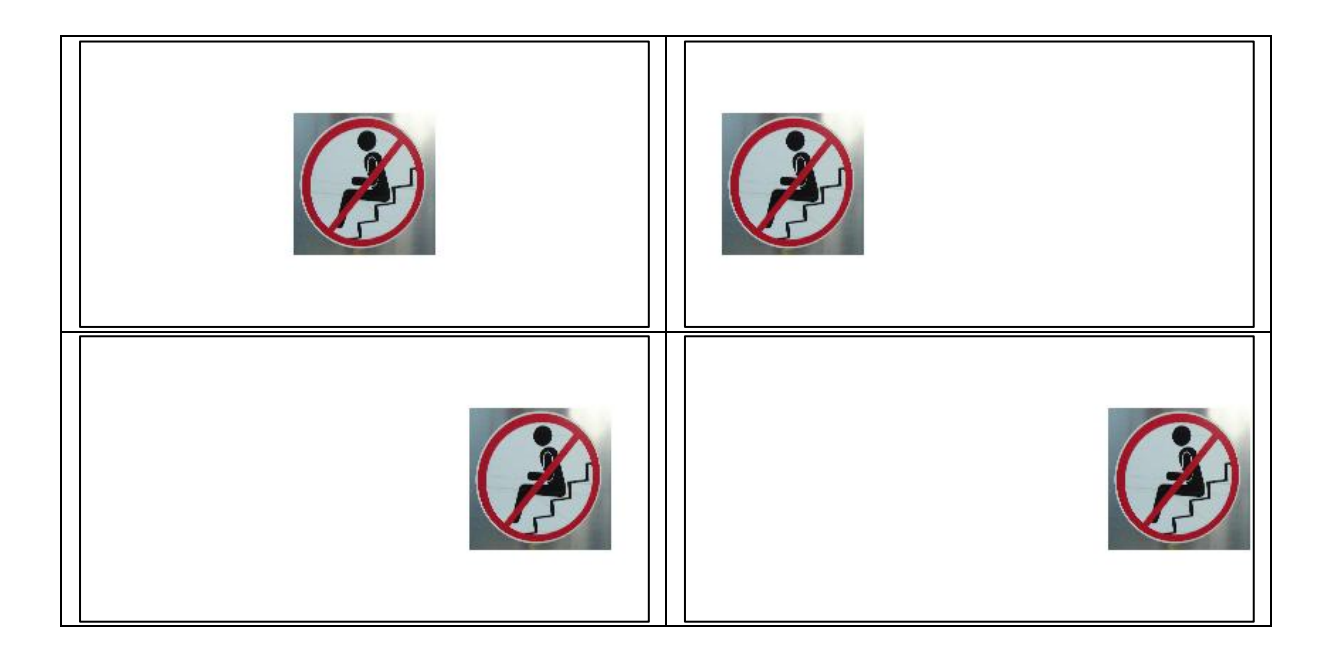